Security-Vision-Systems MOBOTIX

### **Innovationsschmiede - Made in Germany**

Die in Deutschland börsennotierte MOBOTIX AG gilt nicht nur als innovativer Technologiemotor der Netzwerk-Kamera-Technik; ihr dezentrales Konzept lässt hochauflösende Videosysteme überhaupt erst rentabel werden.

**MOBOTIX AG • D-67722 Langmeil • Tel.: +49 6302 9816-0 • Fax: +49 6302 9816-190 • info@mobotix.com** 

1.15  $1.14$  **Position Anzahl Bezeichnung** 1.1 | 1 | Kameragehäuse 1.2 | 1 | Objektiv (installiert) 1.3 | 1 Domkuppel, transparent 1.4 1 microSD-Karte (SDXC, SDHC vorinstalliert) 1.5 1 | Ethernet-Kabel CAT5 0,5 m (vorinstalliert) 1.6 | 1 | Inbusschlüssel 3 mm 1.7 1 Torxschlüssel TX20 1.8 | 1 | Hakenschlüssel 1.9 1 Gehäusering 1.10 1 | Montagering 1.11 4 Edelstahl-Unterlegscheiben Ø 5,3 mm 1.12 | 4 | Universaldübel 8 mm 1.13 4 Edelstahl-Torxschrauben 4,5x60 mm 1.14 | 4 Edelstahl-Unterlegscheiben Ø 4,3 mm 1.15 4 Edelstahl-Inbusschrauben M4x16 mm 1.16 1 | Einzeladerstopfen, schwarz (MxBus) 1.17 | 2 | Einzeladerverbinder 1.18 | 1 | MxBus-Stecker mit zweiadriger Verbindungsleitung

# **Lieferumfang D25**

1.12

1.13

 $1.1100000$ 

1.5

1.6 1.7 1.8

1.9

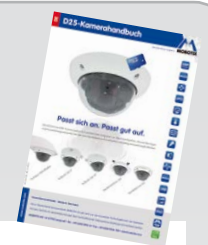

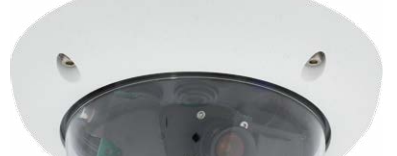

1.10

# **Anschlüsse und Inbetriebnahme der D25**

Weitere Informationen zur **Montage** und zum **Anschluss** der D25 finden Sie im D25-Kamerahandbuch (PDF verfügbar auf **www.mobotix.com > Support > Betriebsanleitungen**).

Die **Inbetriebnahme** der D25 erfolgt wie im D25-Kamerahandbuch in Kapitel 3, «Inbetriebnahme der Kamera», aufgeführt.

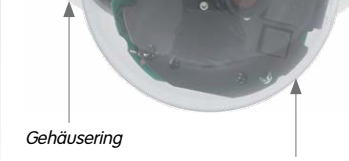

Domkuppel

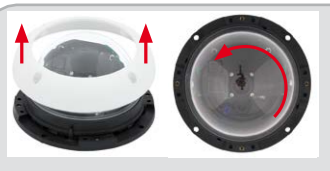

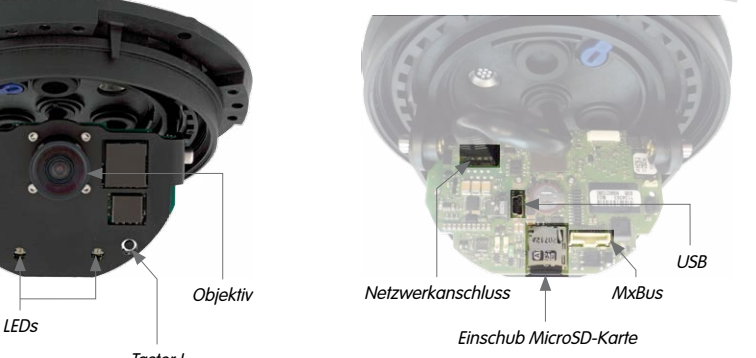

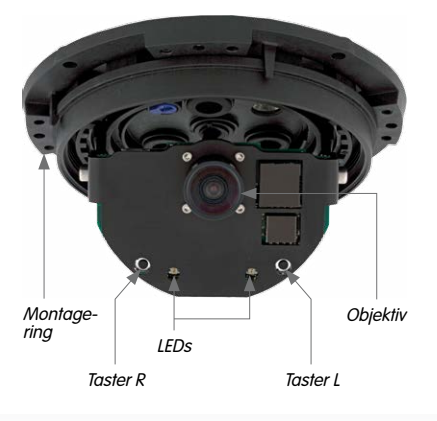

# **Montageoptionen der D25**

Entfernen Sie zuerst den Gehäusering sowie die Domkuppel der D25.

# **Wand- und Deckenmontage ohne Zubehör**

Nach dem Bohren der Bohrlöcher (siehe [«Bohrschablonen»](#page-1-0)) wird der Gehäusering der D25 mit Dübeln und Schrauben an der vorgesehenen Position befestigt. Danach wird die Verkabelung angeschlossen und die Kamera ausgerichtet sowie das Objektiv scharfgestellt (siehe [«Inbetriebnahme der D25»](#page-1-1)). Zuletzt werden Domkuppel und Gehäusering montiert.

# **Montage mit Aufputz-Set/Aufputz-Set 10° (Zubehör)**

Nach dem Bohren der Bohrlöcher (siehe [«Bohrschablonen»](#page-1-0)) wird das Aufputz-Set mit Dübeln und Schrauben an der vorgesehenen Position befestigt und die Verkabelung in das Aufputz-Set verlegt. Danach wird der Montagering der D25 entfernt, die Verkabelung wird angeschlossen und die Kamera auf dem Aufputz-Set montiert. Zuletzt werden Domkuppel und Gehäusering montiert.

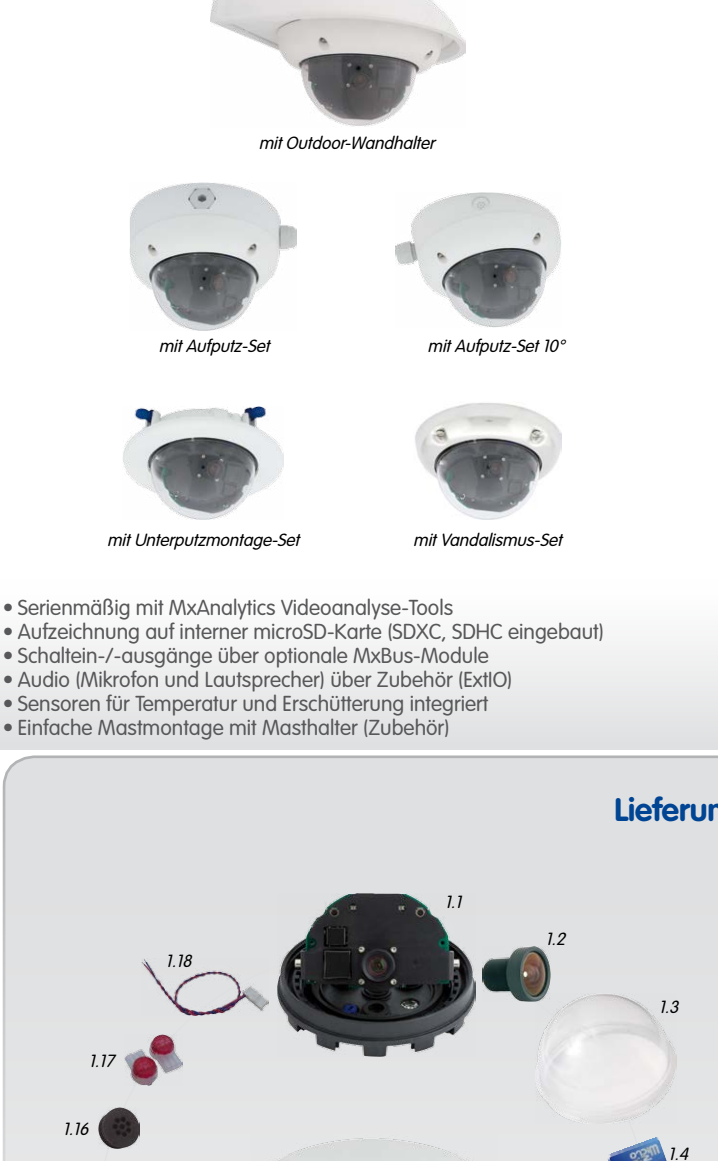

## **Montage mit Unterputzmontage-Set (Zubehör)**

Nach dem Herstellen des Ausschnitts (siehe [«Bohrschablonen»](#page-1-0)) wird der Montagering der D25 entfernt und die Kamera im Unterputzmontage-Set montiert. Danach wird die Verkabelung angeschlossen, die Kamera mit dem Unterputzmontage-Set in den Ausschnitt eingesetzt und dort mit den Flügelnocken fixiert. Zuletzt wird der Dekoring aufgesetzt und mit den Hakenschlüsseln festgezogen.

## <span id="page-0-0"></span>**Montage mit Outdoor-Wandhalter (Zubehör)**

Entfernen Sie zunächst die Abdeckplatte des Outdoor-Wandhalter. Nach dem Bohren der Bohrlöcher (siehe [«Bohrschablonen»](#page-1-0)) wird der Outdoor-Wandhalter mit Dübeln und Schrauben an der vorgesehenen Position befestigt und die Verkabelung in den Halter verlegt. Danach wird der Montagering der D25 entfernt, die Verkabelung wird angeschlossen und die Kamera auf der Abdeckplatte des Outdoor-Wandhalter eingerastet. Anschließend wird die Abdeckplatte mitsamt der Kamera am Outdoor-Wandhalter angebracht. Zuletzt werden Domkuppel und Gehäusering montiert.

## **Montage mit Masthalter und Outdoor-Wandhalter (Zubehör)**

Führen Sie die Verkabelung von hinten durch den Masthalter und schrauben Sie diesen mit den Schellen am Mast fest. Anschließend bringen Sie den Outdoor-Wandhalter am Masthalter an.

Die weitere Montage der D25 erfolgt wie oben unter [«Montage mit](#page-0-0)  [Outdoor-Wandhalter \(Zubehör\)»](#page-0-0) beschrieben.

## **Montage des Vandalismus-Set (Zubehör)**

Montieren Sie die verstärkte Domkuppel und setzen Sie die vier Distanzstücke auf den Montagering. Setzen Sie anschließend den Edelstahl-Gehäusering auf und schrauben Sie ihn mit den Sicherheitsschrauben fest.

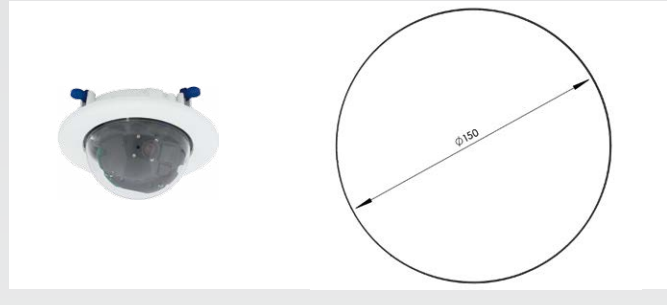

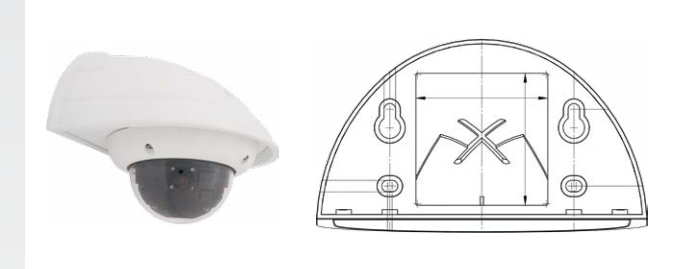

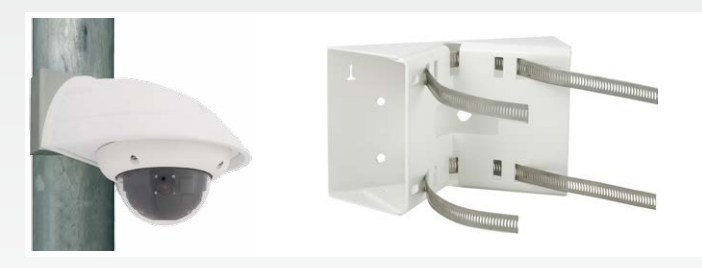

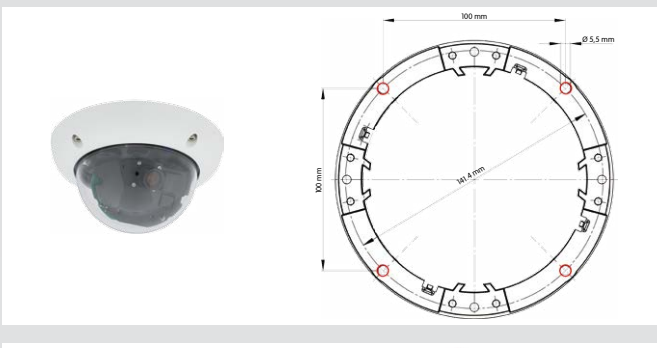

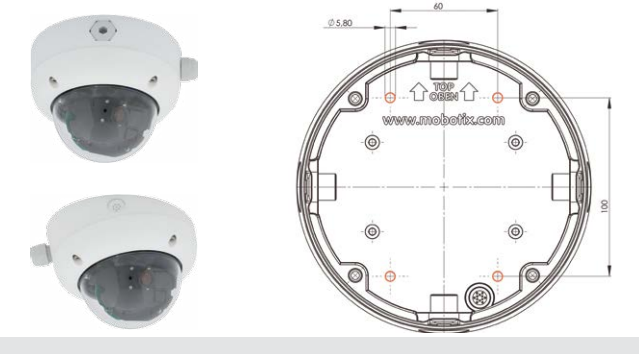

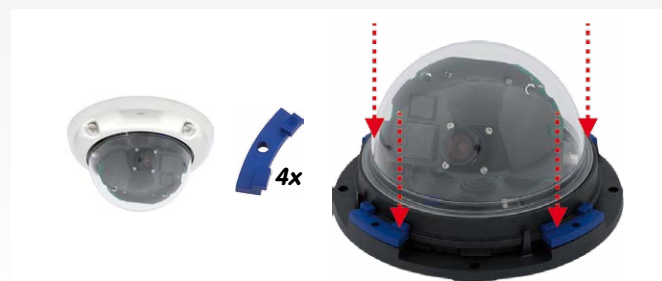

**MOBOTIX 6MP-Kamera für den flexiblen Einsatz im Innen- und Außenbereich, als komplette Dome D25 (Tag oder Nacht) mit den Objektiven MX-B036 bis MX-B237 erhältlich. Flexibel erweiterbar durch diverse Sets für Outdoor-Einsatz, Auf- und Unterputzmontage. Mit Vandalismus-Set für den Einsatz in besonders anspruchsvollen Bereichen. www.mobotix.com > Produkte > D25**

# **Allround Outdoor-Kamera für Decken-, Wand- und Mastmontage**

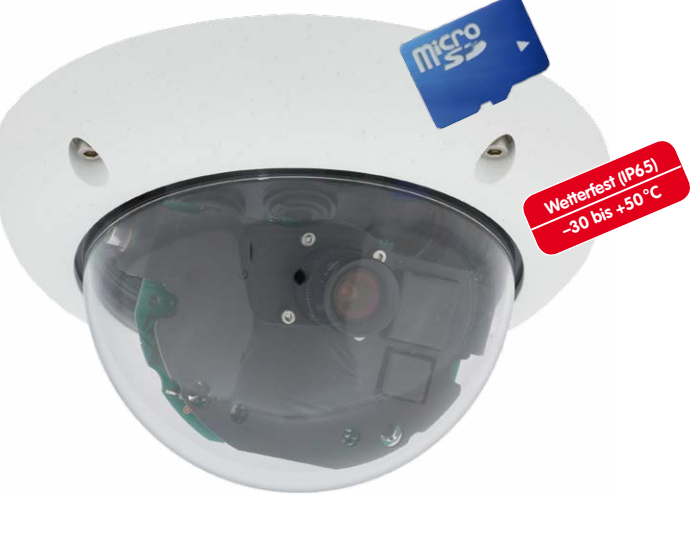

# **SD-Karte einsetzen/tauschen**

Bei allen Kameramodellen kann die eingebaute MicroSD-Karte (SDXC) zur Speicherung von Videodaten verwendet werden. Verfahren Sie wie in der folgenden Anleitung gezeigt, um die MicroSD-Karte gegen eine andere auszutauschen. Empfehlungen für zuverlässige SD-Karten finden Sie auf der MOBOTIX Website **www.mobotix.com > Support > MX Mediathek > Planung** im Dokument MicroSD-Karten-Whitelist für MOBOTIX-Kameras.

Wenn Sie die SD-Karte ersetzen, stellen Sie sicher, dass die Aufzeichnung zuvor im Browser deaktiviert wurde (**Admin Menu > Speicherung > Speicherung auf externem Dateiserver / Flash-Medium**; dort wird die Speicherung nach erfolgtem Austausch auch wieder aktiviert).

### **1. SD-Karte entnehmen**

Ist bereits eine MicroSD-Karte installiert, drücken Sie vorsichtig mit einem Finger in Pfeilrichtung, bis ein **Klicken** zu hören ist und lassen wieder los. Die Karte steht jetzt etwas weiter heraus und lässt sich entnehmen.

### **2. SD-Karte einsetzen**

Setzen Sie die MicroSD-Karte ein und drücken Sie diese vorsichtig mit einem Finger in Pfeilrichtung, bis erneut ein **Klicken** zu hören ist. Stellen Sie sicher, dass die SD-Karte vollständig eingerastet ist.

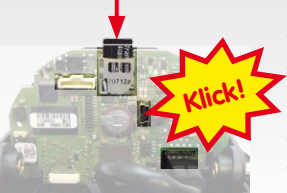

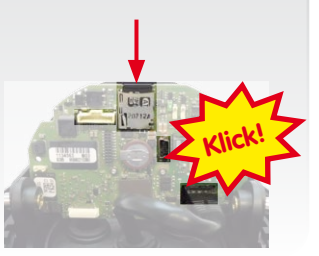

### **Innovationsschmiede - Made in Germany**

Die in Deutschland börsennotierte MOBOTIX AG gilt nicht nur als innovativer Technologiemotor der Netzwerk-Kamera-Technik; ihr dezentrales Konzept lässt hochauflösende Videosysteme überhaupt erst rentabel werden.

**MOBOTIX AG • D-67722 Langmeil • Tel.: +49 6302 9816-0 • Fax: +49 6302 9816-190 • info@mobotix.com** 

# **Technische Daten**

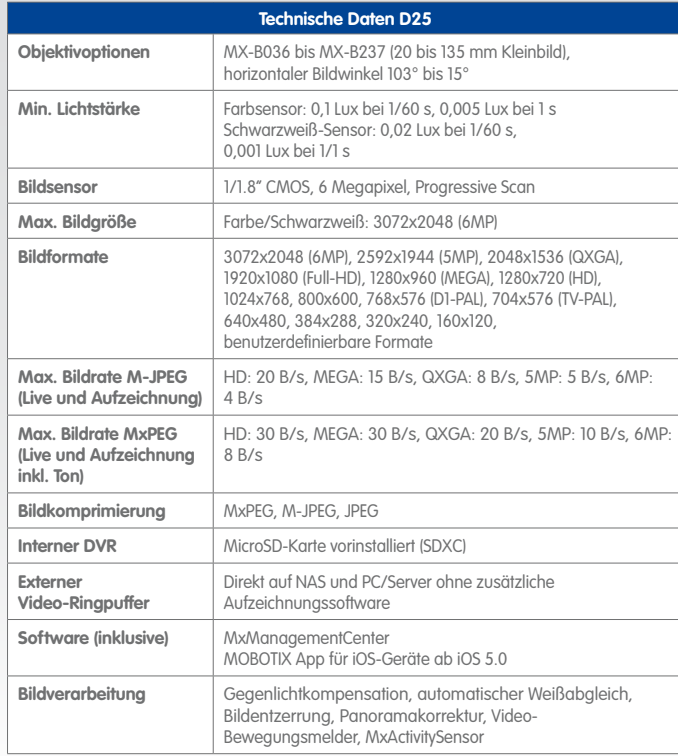

<span id="page-1-0"></span>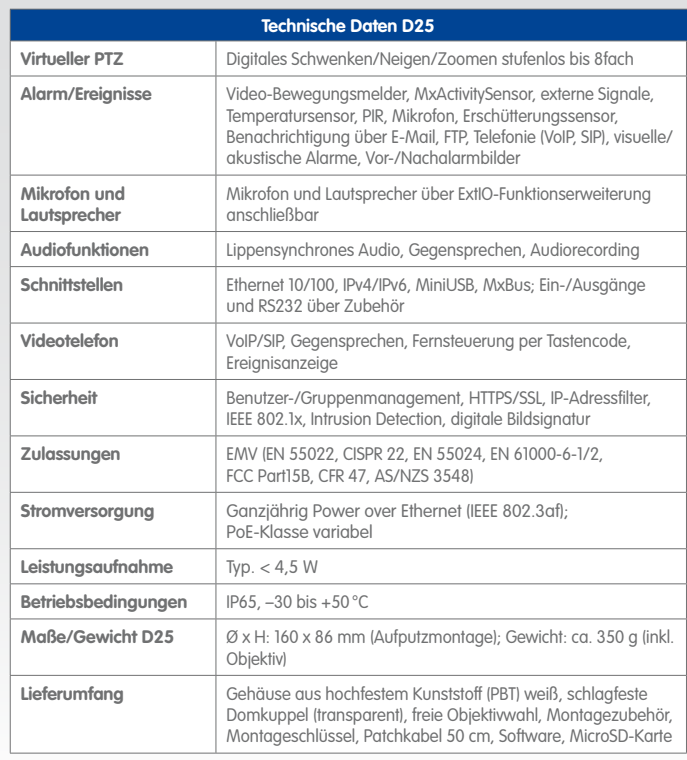

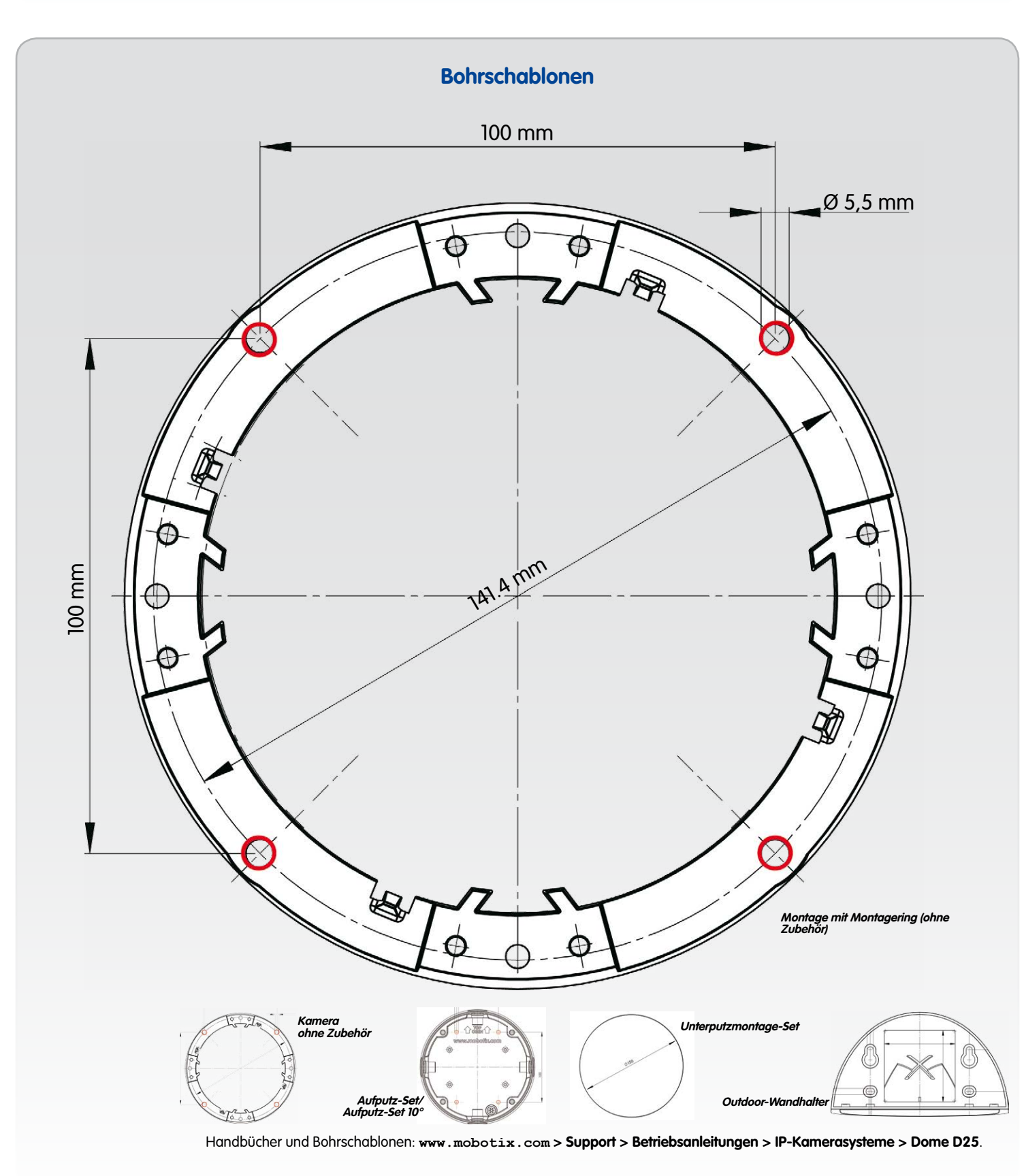

# **Wichtige Hinweise**

# **Sicherheitshinweise**

### **Hinweise zur Installation:**

- Die Verwendung dieses Produkts in explosionsgefährdeten Bereichen ist nicht zulässig.
- Die Installation dieses Produkts muss gemäß der Dokumentation in Kapitel 2, «Montage» des entsprechenden Handbuchs erfolgen. Falsche Montage kann Schäden an der Kamera verursachen!
- Bei der Installation dieses Produkts dürfen nur Original MOBOTIX-Teile und MOBOTIX-Anschlusskabel verwendet werden.
- Für die Installation dieses Produkts ist ein tragfähiger ebener Untergrund erforderlich, der eine stabile Montage der verwendeten Befestigungselemente erlaubt.

Die Inbetriebnahme erfolgt nach dem Herstellen der Stromversorgung (siehe Abschnitt «Netzwerk- und Stromanschluss, zusätzliche Kabel» im D25-Kamerahandbuch). Der erste Zugriff erfolgt wie im gleichen Handbuch im Abschnitt «Inbetriebnahme der Kamera» beschrieben. Alle weiteren Arbeiten erfordern den Zugriff auf die Benutzeroberfläche der Kamera im Browser. Geben Sie hierzu die IP-Adresse der Kamera in der Adresszeile des Browsers ein.

**Elektrotechnische Installation:** Elektrische Anlagen und Betriebsmittel dürfen nur von einer Elektrofachkraft oder unter Leitung und Aufsicht einer Elektrofachkraft den elektrotechnischen Regeln entsprechend errichtet, geändert und instandgehalten werden. Auf die richtige Verwendung der elektrischen Anschlüsse ist zu achten.

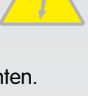

**Überspannungen:** MOBOTIX-Kameras sind durch eine Reihe von Maßnahmen gegen die Auswirkungen von geringen Überspannungen geschützt. Diese Maßnahmen können jedoch nicht verhindern, dass größere Überspannungen Schäden an der

Kamera verursachen. Bei der Installation der Kameras im Außenbereich ist daher dem **Blitzschutz** und den damit verbundenen Gefahren für Gebäude und Netzwerkinfrastruktur besondere Beachtung zu schenken.

**Max. Leistungsaufnahme angeschlossener Erweiterungsmodule:** Die Leistungsaufnahme aller angeschlossenen **MxBus-Module** darf **2,5 W nicht überschreiten**. An den MxBus-Stecker **und** an die USB-Buchse dürfen Verbraucher mit einer **Gesamt-Leistungs-**

**aufnahme von max. 3 W** angeschlossen werden, **wenn die Kamera mit PoE-Klasse 3 versorgt wird**. Wird **PoE-Klasse 2** verwendet, **ist die Leistungsaufnahme aller angeschlossenen Verbraucher auf 1 W begrenzt!**

**Objektiv nicht berühren:** Aufgrund der hohen Rechenleistung der D25 kann es, begünstigt durch entsprechende Umgebungsbedingungen am Installationsort, zu einer relativ hohen, für die Funktionalität der Kamera jedoch unbedenklichen **Temperatur-**

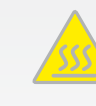

**entwicklung** im Bereich des Bildsensors kommen. Im Handbereich darf dieses Produkt deshalb nicht ohne Domkuppel betrieben werden.

**Vor Öffnen der Kamera Stromzufuhr unterbrechen:** Stellen Sie vor dem Öffnen der Kamera (z. B. zum Einsetzen oder Austauschen von Objektiven und SD-Karten) sicher, dass die Stromzufuhr der Kamera unterbrochen ist.

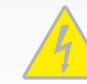

**Netzwerksicherheit:** MOBOTIX-Produkte bringen alle notwendigen Konfigurationsmöglichkeiten für einen datenschutzkonformen Betrieb in Ethernet-Netzwerken mit. Für das systemübergreifende Datenschutzkonzept ist der Betreiber verantwortlich. Die not-

wendigen Grundeinstellungen zur Missbrauchsverhinderung können in der Software konfiguriert werden und sind kennwortgeschützt. Ein unautorisierter Fremdzugriff wird dadurch verhindert.

### **Rechtliche Hinweise**

**Rechtliche Aspekte einer Video- und Audioaufzeichnung:** Beim Einsatz von MOBOTIX-Produkten sind die Datenschutzbestimmungen für Video- und Audiobeobachtung zu beachten. Je

nach Landesgesetz und Aufstellungsort der D25 kann die Aufzeichnung von Video- und Audiodaten besonderen Auflagen unterliegen oder untersagt sein. Alle Anwender von MOBOTIX-Produkten sind daher aufgefordert, sich über die aktuell gültigen Bestimmungen zu informieren und diese zu befolgen. Die MOBOTIX AG übernimmt keine Verantwortung für einen nicht legalitätskonformen Produktgebrauch.

## **Entsorgung**

Elektrische und elektronische Produkte enthalten viele Wertstoffe. Entsorgen Sie deshalb die MOBOTIX-Produkte am Ende

ihrer Lebensdauer gemäß den geltenden gesetzlichen Bestimmungen und Vorschriften (beispielsweise bei einer kommunalen Sammelstelle abgeben). MOBOTIX-Produkte dürfen nicht in den Hausmüll gegeben werden! Entsorgen Sie einen im Produkt evtl. vorhandenen Akku getrennt vom Produkt (die jeweiligen Produkthandbücher enthalten einen entsprechenden Hinweis, wenn das Produkt einen Akku enthält).

## **Haftungsausschluss**

Die MOBOTIX AG haftet nicht für Schäden, die durch unsachgemäße Handhabung seiner Produkte, dem Nichtbeachten der

Bedienungsanleitungen sowie der relevanten Vorschriften entstehen. Es gelten unsere **Allgemeinen Geschäftsbedingungen**, deren jeweils aktuelle Fassung auf **www.mobotix.com** zum Download bereit steht (Link **AGB** unten auf jeder Seite).

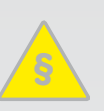

**§**

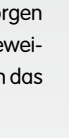

# **Inbetriebnahme der D25**

# **1. Objektiv eintragen**

Öffnen Sie **Admin Menu > Hardware-Konfiguration > Objektivkonfiguration** und wählen Sie das verwendete Objektiv aus. Dies ist erforderlich, um Spezialfunktionen z. B. für Weitwinkelobjektive freizuschalten.

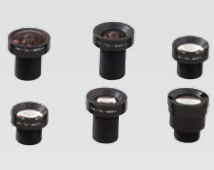

### **2. Objektiv scharfstellen**

Nehmen Sie für diese Aufgabe die Domkuppel ab.

Stellen Sie das Livebild der Kamera im Browser dar. Aktivieren Sie die Scharfstellhilfe im Browser (Quick Control **Scharfstellhilfe**, Wert **Aktiviert**).

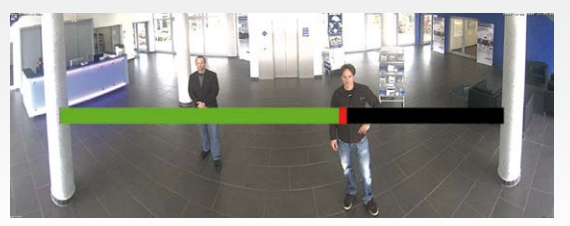

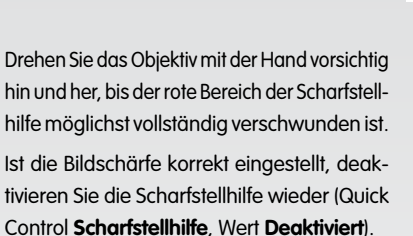

<span id="page-1-1"></span>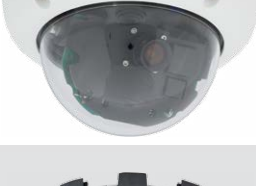

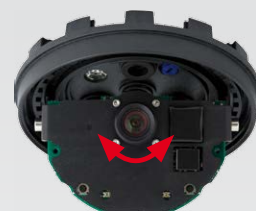

**Hinweis:** Durch den Linseneffekt der Domkuppel verändert sich der Scharfstellpunkt des Teleobjektivs B237 leicht. Drehen Sie daher das Teleobjektiv (vor Montage der Domkuppel) um ca. **90° gegen den Uhrzeigersinn** (gegen die Objektiv-Einschraubrichtung). Kontrollieren Sie die Bildschärfe des Kamerabildes bei montierter Domkuppel und korrigieren Sie gegebenenfalls die Scharfstellung.

### **3. Konfiguration speichern**

Wählen Sie im Livebild der Kamera im Browser das Quick Control **Einstellungen verwalten** und als Wert **Gesamte Konfiguration sichern** aus. Die Kamera sichert die Einstellungen im permanenten Speicher, damit diese auch nach einem Neustart der Kamera verwendet werden.